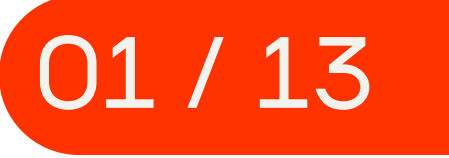

Покупка и продажа криптовалюты в России сейчас легальны — и неподконтрольны государству. Информацией о ваших транзакциях владеете только вы (а также

# биржи и обменники, если вы оставляете там свои персональные данные).

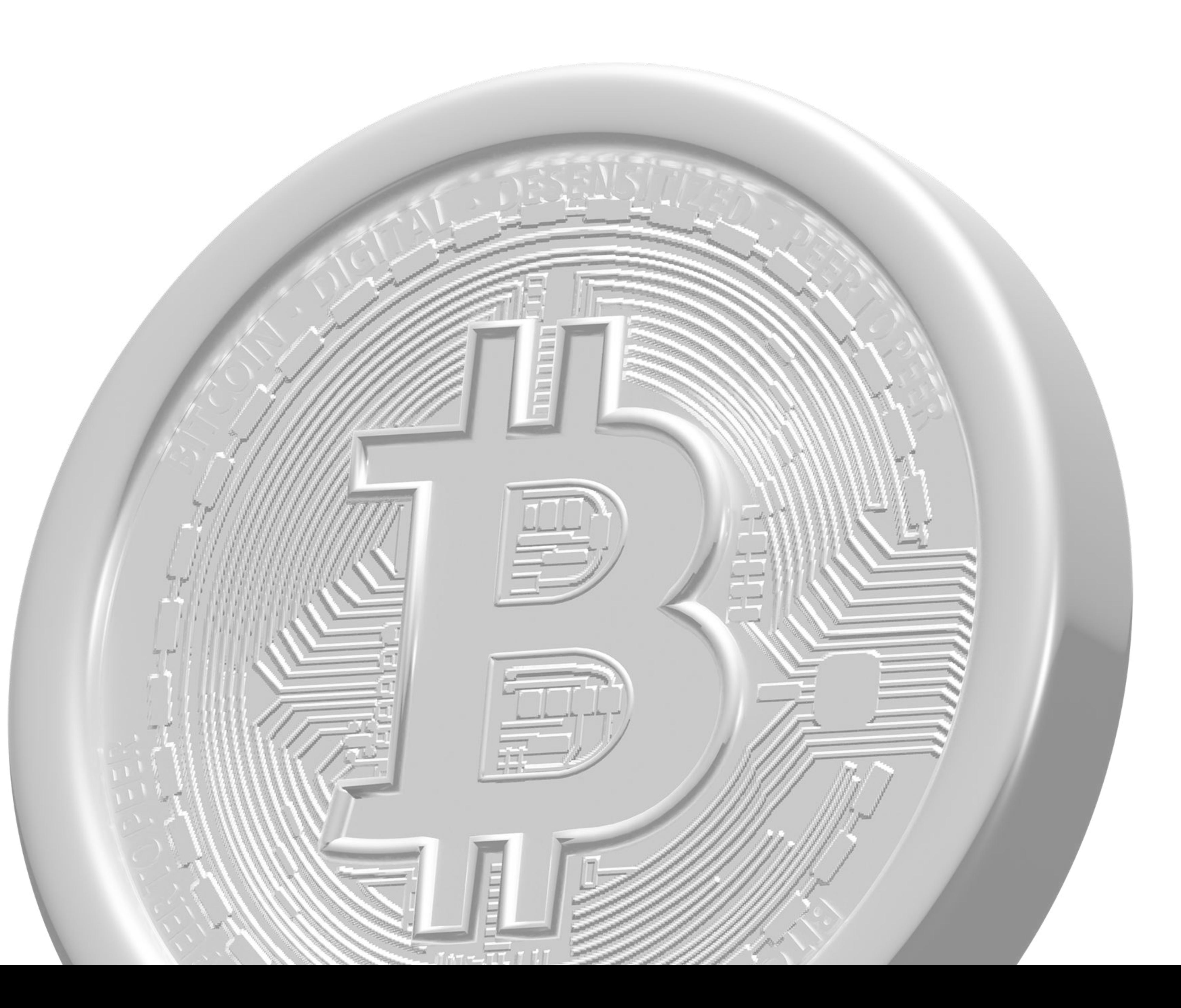

#### Как начать пользоваться криптовалютой легко, безопасно и надежно?

Мы расскажем вам, как это можно делать. В том числе и для оплаты услуги премиум-подписки на сайте "Жители Инфо".

### Не бойтесь криптовалютных операций - на самом деле это просто и удобно!

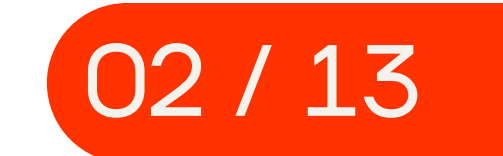

#### Звучит сложно, но на деле все довольно просто. Давайте разбираться!

Сегодня у россиян два основных пути для покупки криптовалют:

Какие кошельки мы рекомендуем.

# Вы можете хранить криптовалюту в своем аккаунте

# это BitCoin, Tether (TRC20), Tether (ERC20), LiteCoin, Etherium, Tron. Самые популярные криптовалютные кошельки сегодня

на бирже, либо перевести монеты на безопасный персональный кошелек — приложение на телефоне, доступ к которому будет только у вас. Установить такой кошелек и пользоваться им очень просто, а скачать его можно в AppStore или Google Play.

 $\overline{M}$ Все эти методы оплаты, а также некоторые другие, доступны для покупки премиум-подписки на сайте

## российские обменники;

- для BTC: Muun Wallet или Phoenix; также Trust Wallet;
- для Ethereum и USDT: Metamask; Trust Wallet;

зарубежные площадки, которые предлагают P2P-торговлю, то есть покупку напрямую у продавца через биржу.

Также следует отметить и систему платежей Perfect Money.

#### "Жители Инфо", а также ее продления.

Также можно пользоваться биржами наподобие Сommex

#### и ByBit, где можно также завести себе необходимые кошельки и пополнять их с РФ-карты или с помощью p2p.

#### Перейдите на сайт и в зеленом столбце слева выберите валюту для обмена, например:

# покупка<br>криптовалюты<br>через агрегатор bestchange.ru

# Отдаете: Рубли Получаете: Bitcoin

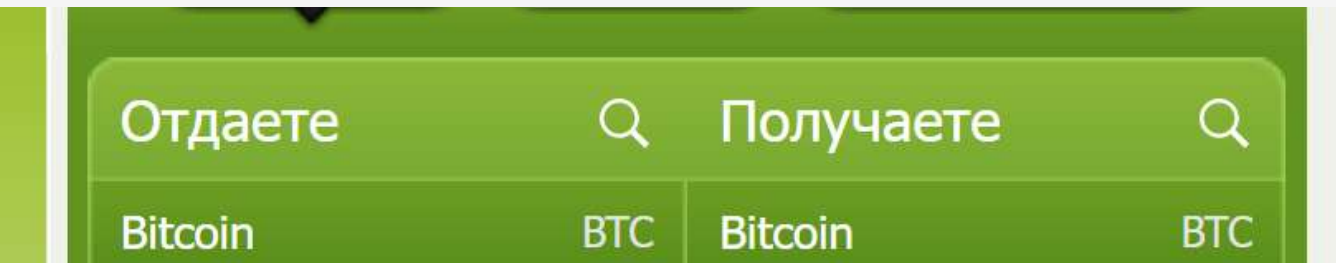

1

Мониторинг обменников BestChange Наш мониторинг обменных пунктов разработан для тех, кто хочет безопасно обменивать электронные деньги в

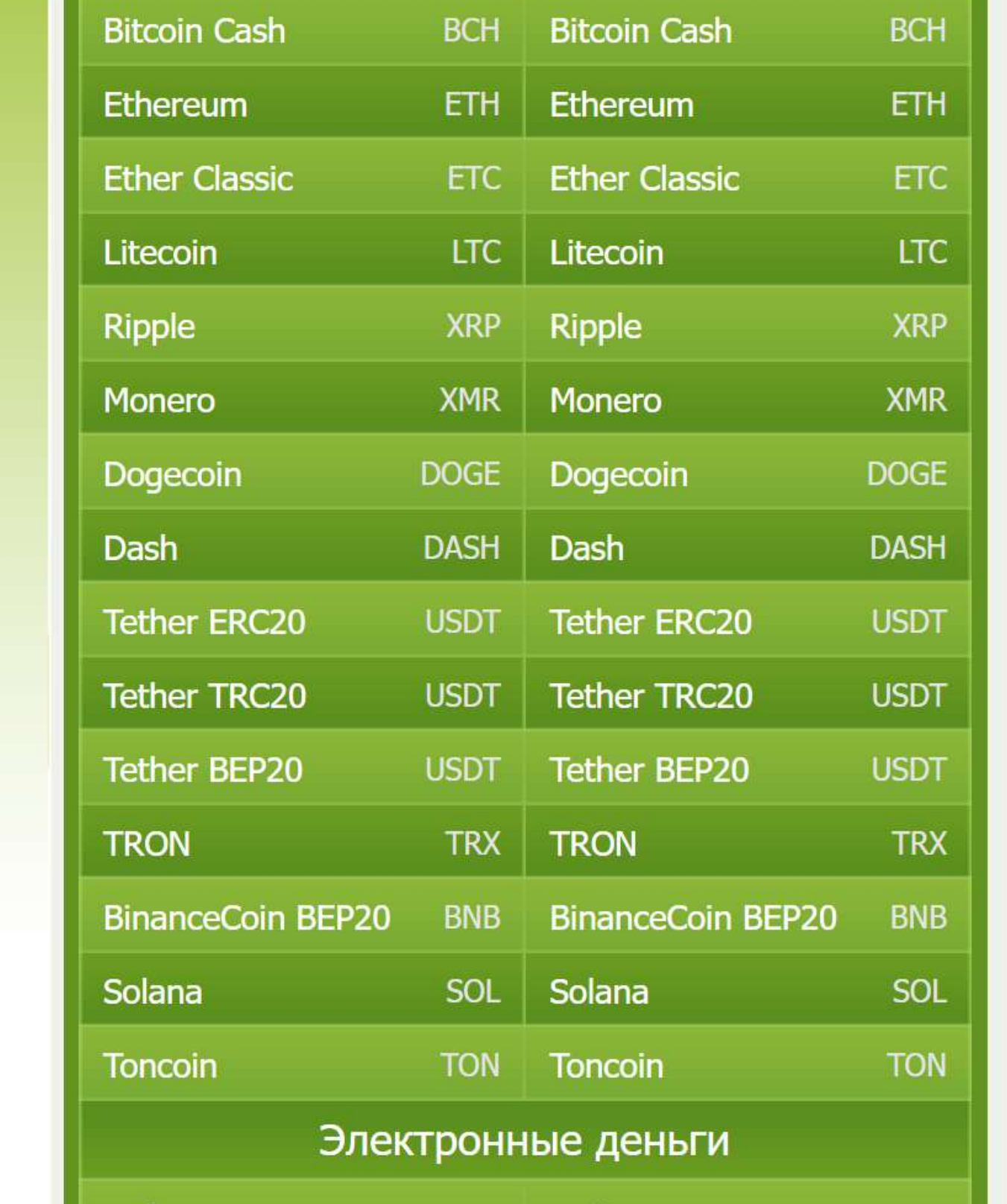

сети интернет с незначительными комиссионными затратами. Чтобы подробнее ознакомиться с нашим сервисом посмотрите обзорное и видео.

#### Самые выгодные обменные курсы

Ниже в таблице приведены лучшие курсы обмена по 20-ти популярным направлениям. Для просмотра всего списка обменников по определенному направлению, выберите интересующую вас валютную пару на панели слева (вкладки Таблица, Список, Популярное).

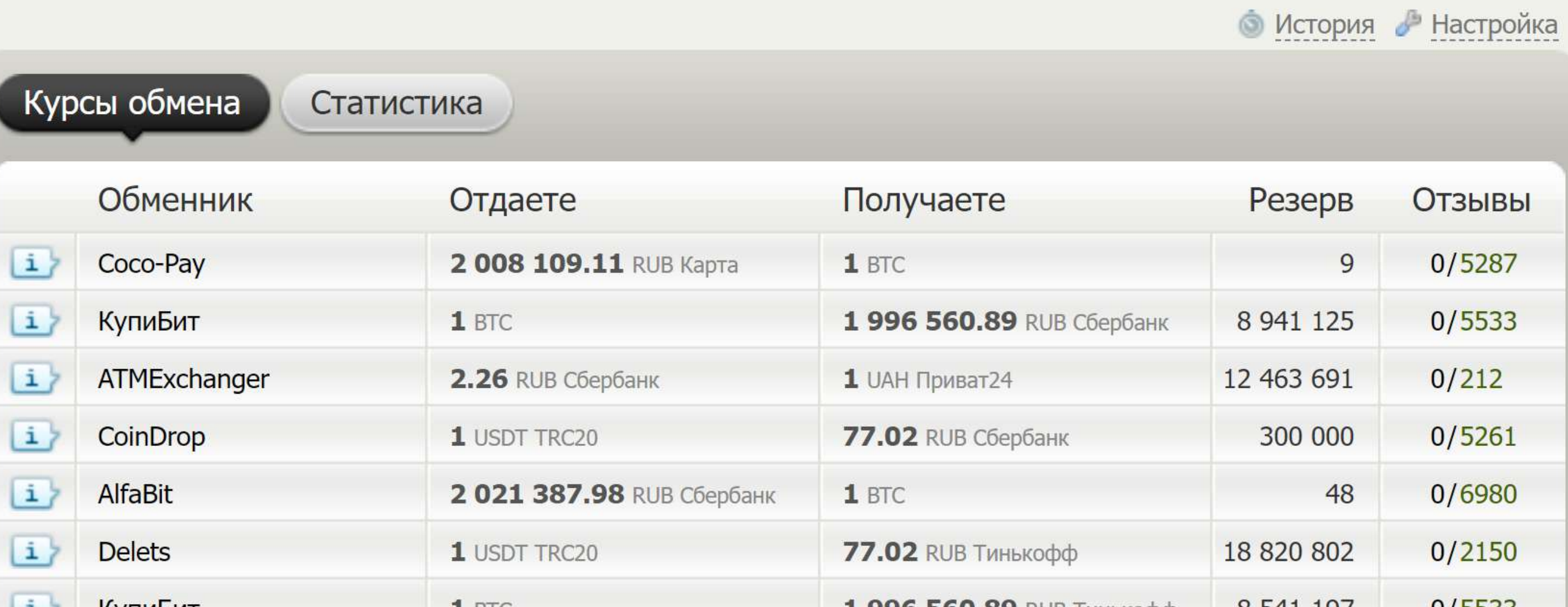

03 / 13

C помощью агрегатора bestchange.ru вы можете купить криптовалюту, пополнить свой криптокошелек для последующей оплаты премиум подписки на сайте

Кликните на понравившийся вам обменник, перейдите на сайт, при необходимости зарегистрируйтесь и следуйте инструкциям на сайте. Все обменники работают немного по-разному. Чаще всего дальнейшие шаги выглядят так:

вам потребуется ввести номер банковской карты, с которой вы будете совершать покупку;

вам нужно будет ввести номер биткоинкошелька, на который вы хотите получить криптовалюту.

Выберите подходящий обменник из таблицы (стоит смотреть на курс обмена и на отсутствие негативных отзывов).

2

3

Обратите внимание на зеленые иконки рядом с названием обменника.

Обменники без иконок ключа и банковской карты не требуют регистрации на сайте и не проверяют вашу карту, а значит, не собирают ваши персональные данные. Это делает процедуру обмена анонимной.

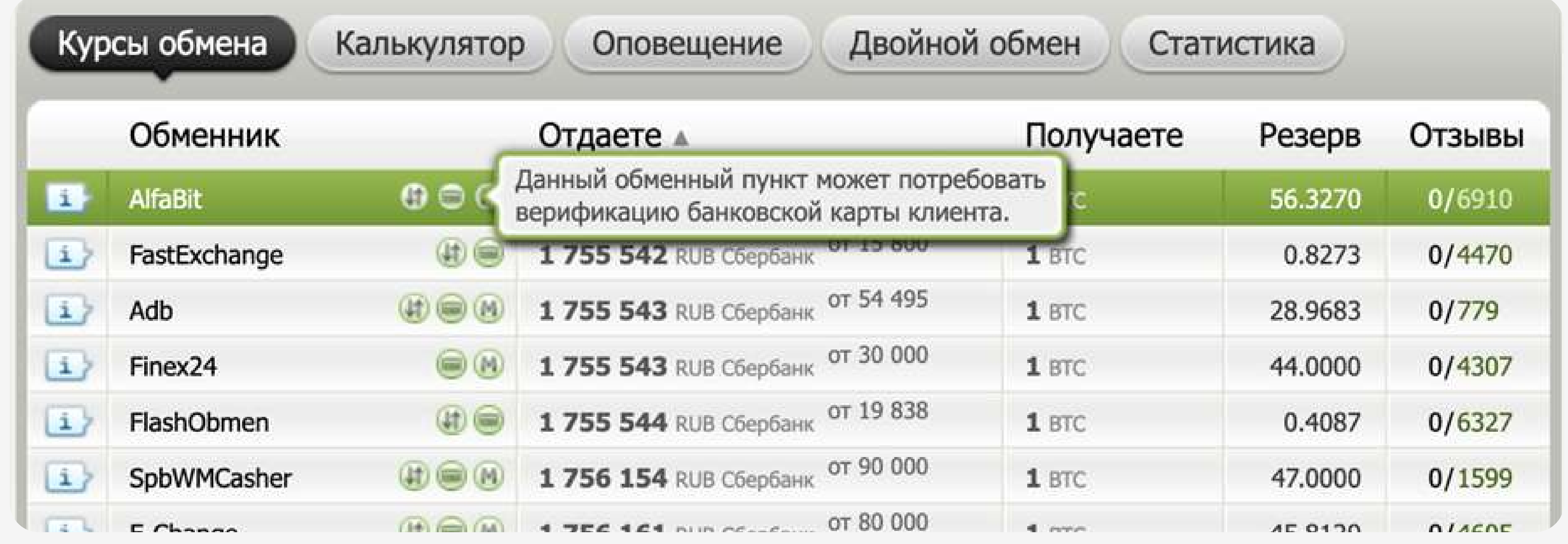

#### агрегатор bestchange.ru

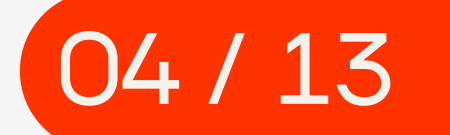

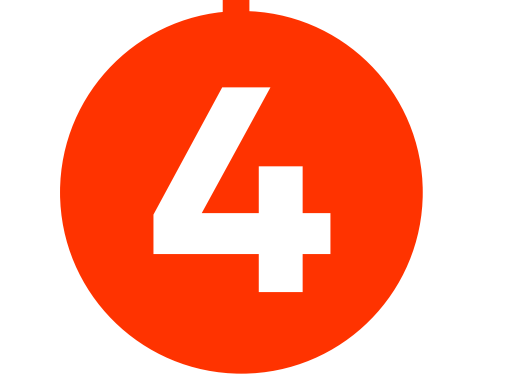

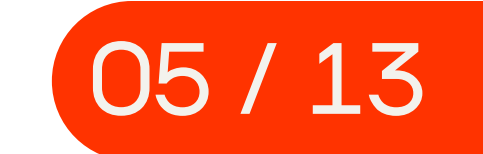

на сайте "Жители Инфо" - это проект Perfect Money. Еще один неплохой инструмент оплаты подписки Адрес сайта - perfectmoney.is Здесь также можно средства на электронный кошелек и впоследствии оплатить премиум-доступ.

Всегда будьте внимательны про пополнении электронных и криптокошельков! В случае ошибки и отправления перевода на неправильный номер кошелька вам, скорее весго, не удастся вернуть ваши средства обратно. Всегда копируйте номер нужного кошелька и сохраняйте в надежном месте, а не вводите его вручную!

в кошеле <del>в кошеле в кошеле в кошеле в кошеле в кош</del>еле на сайте не осталось данных в кошеле на сайте не осталось<br>В не осталось данных на сайте на сайте на сайте на сайте на сайте на сайте на сайте на сайте на сайте на са

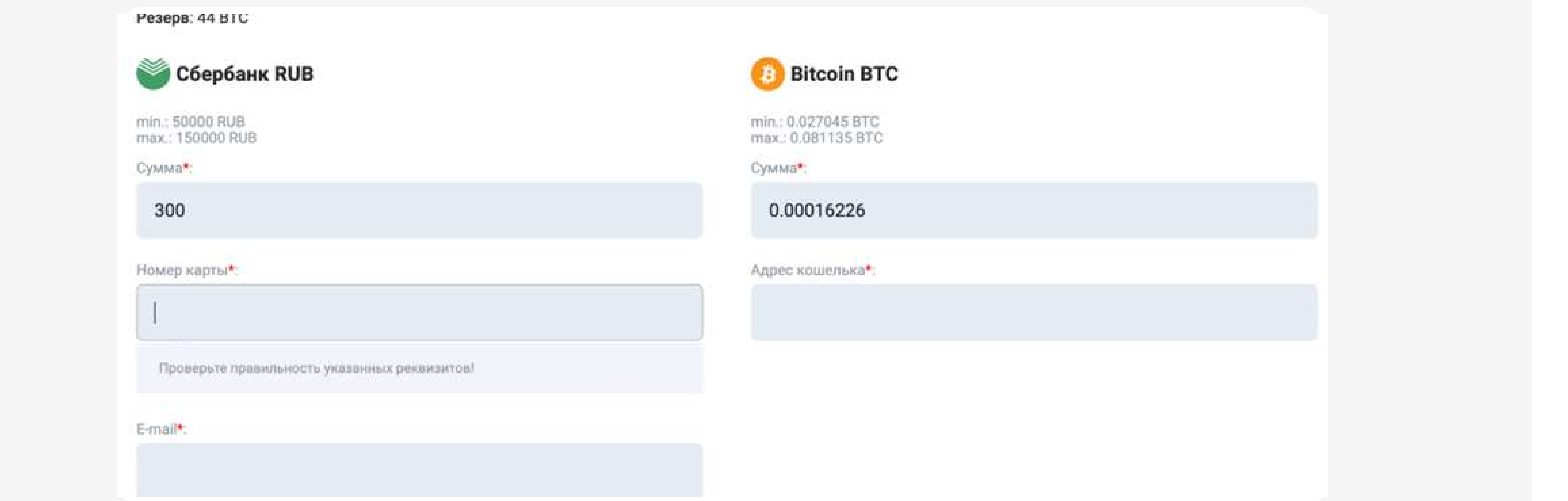

южет занять некоторое время, обычно кинут. Дело в том, что транзакции прове деньги, пристояния и просторот и пристание в селоторот деньги.<br>На безопасность и это требует некоторое вре *После того, как вы купили криптовалюту, не спешите, ее зачисление на ваш криптокошелек может занять некоторое время, обычно несколько минут. Дело в том, что транзакции проверяются на безопасность и это требует некоторое время.*

# покупка<br>криптовалюты<br>через<br>иностранные

# биржи

Теперь рассмотрим другой способ покупки криптовалюты. Криптобиржа — это сайт в интернете, на котором вы можете найти различные предложения о покупке и продаже криптовалют. Из-за санкций большинство бирж сейчас не принимают российские карты. Но при этом россиянам доступна P2P-торговля — то есть покупка не у биржи, а напрямую у продавца,

который зарегистрировался на бирже, чтобы продавать криптовалюту. Биржа сводит продавцов с покупателями, вы совершаете перевод между банками РФ, а сама площадка просто выступает гарантом сделки.

Мы рекомендуем пользоваться такими биржами, как Bybit, KuCoin или Huobi. Лучшей биржей, на которой не требуется оставлять свои персональные данные, является площадка HodlHodl.

#### На примере криптобиржи Bybit мы покажем,

#### как просто купить криптовалюту.

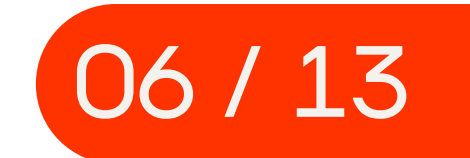

Выберите опцию «Покупка», правее от нее выберите желаемую криптовалюту, например биткоин (BTC). Введите сумму, на которую планируете совершить покупку, и валюту, за которую совершаете обмен (например, рубли). В окне «Оплата» выберите банк продавца — тот, куда вы хотите сделать платеж. Это не обязательно должен быть банк, в котором открыта ваша карта, — внутри России возможен перевод между разными банками.

#### Обратите внимание, что в таком случае за перевод может взиматься комиссия.

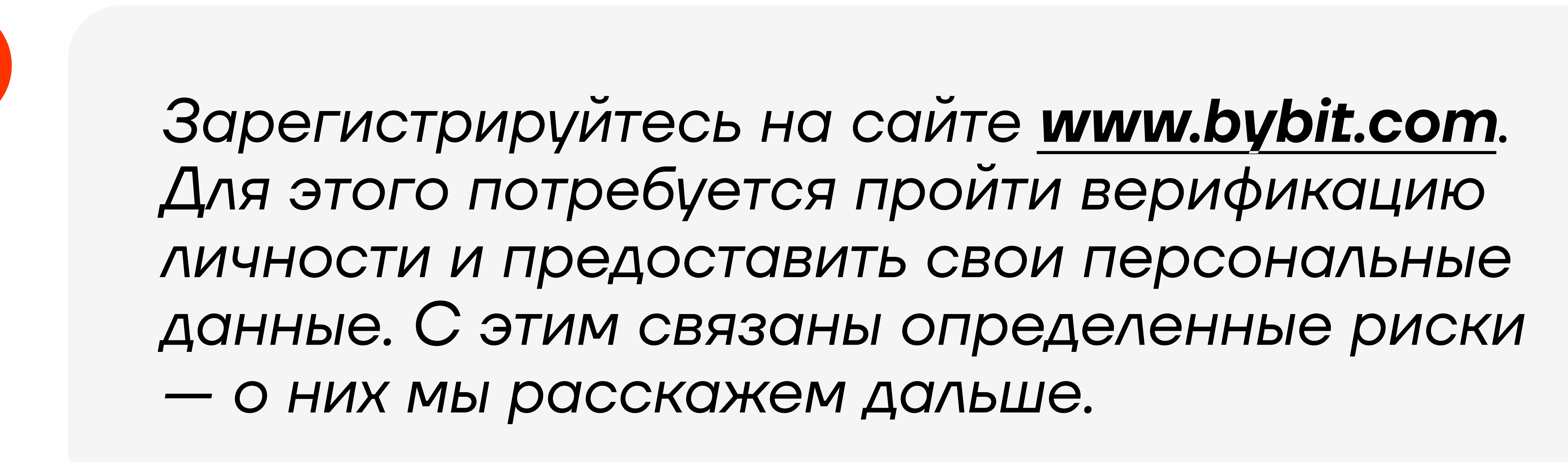

#### На главной странице сайта выберите вкладку «Купить криптовалюту» — «P2P торговля».

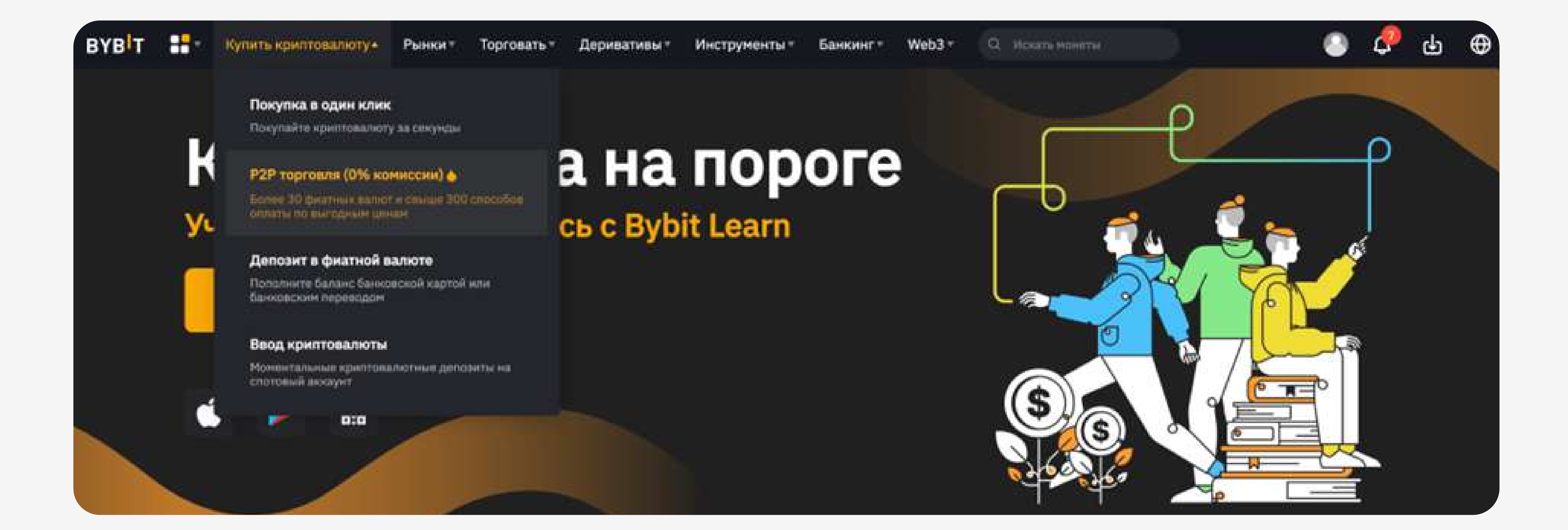

3

1

2

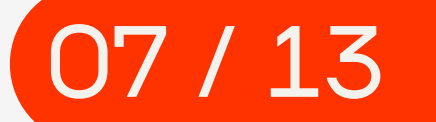

При выборе продавца обращайте внимание не только на курс обмена, но и на количество исполненных ордеров (выбирайте > 500). Их должно быть более 95% — это гарантирует благонадежность продавца.

5 Когда вы определились с продавцом, кликните на кнопку «Купить BTC», после чего откроются условия сделки. У разных продавцов условия могут различаться — внимательно ознакомьтесь с правилами. Если вас все устраивает, введите желаемую сумму обмена и нажмите кнопку «Покупка».

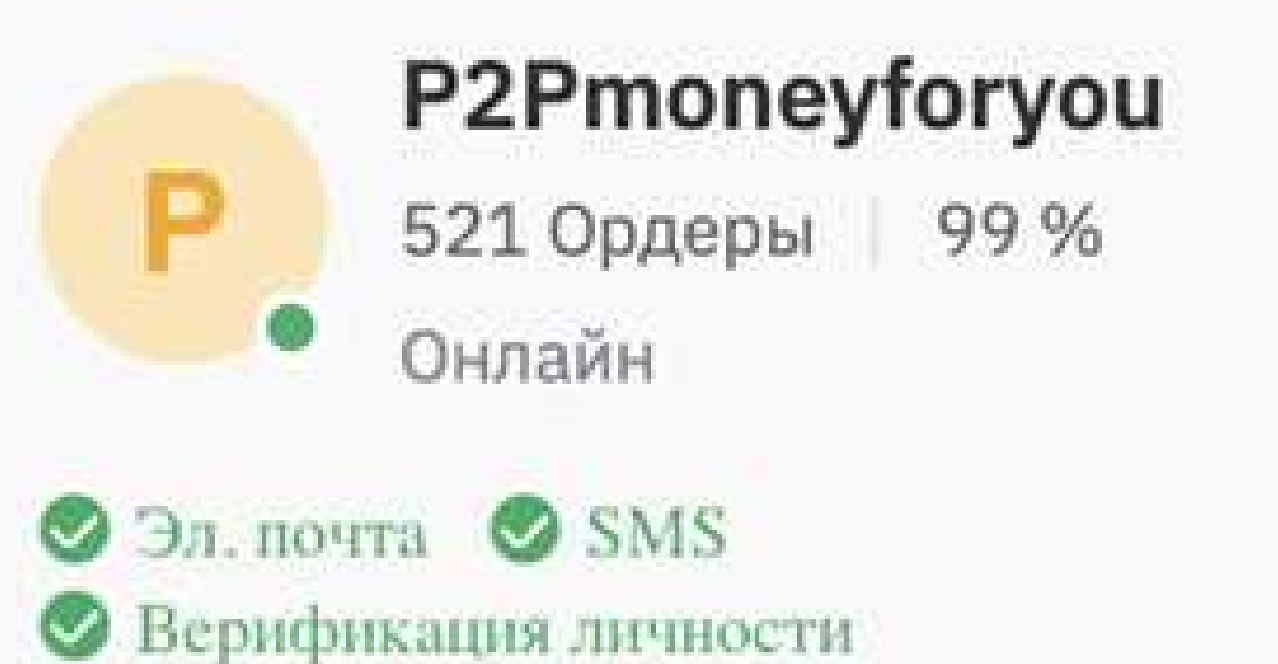

4

Я заплачу 1,000 RUB Bce

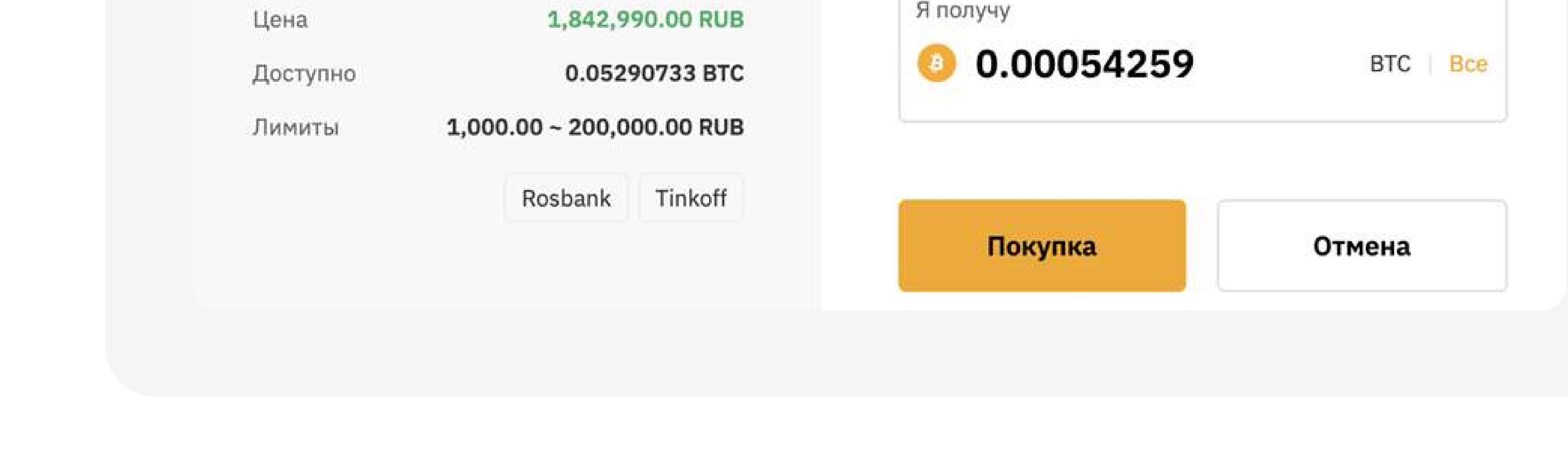

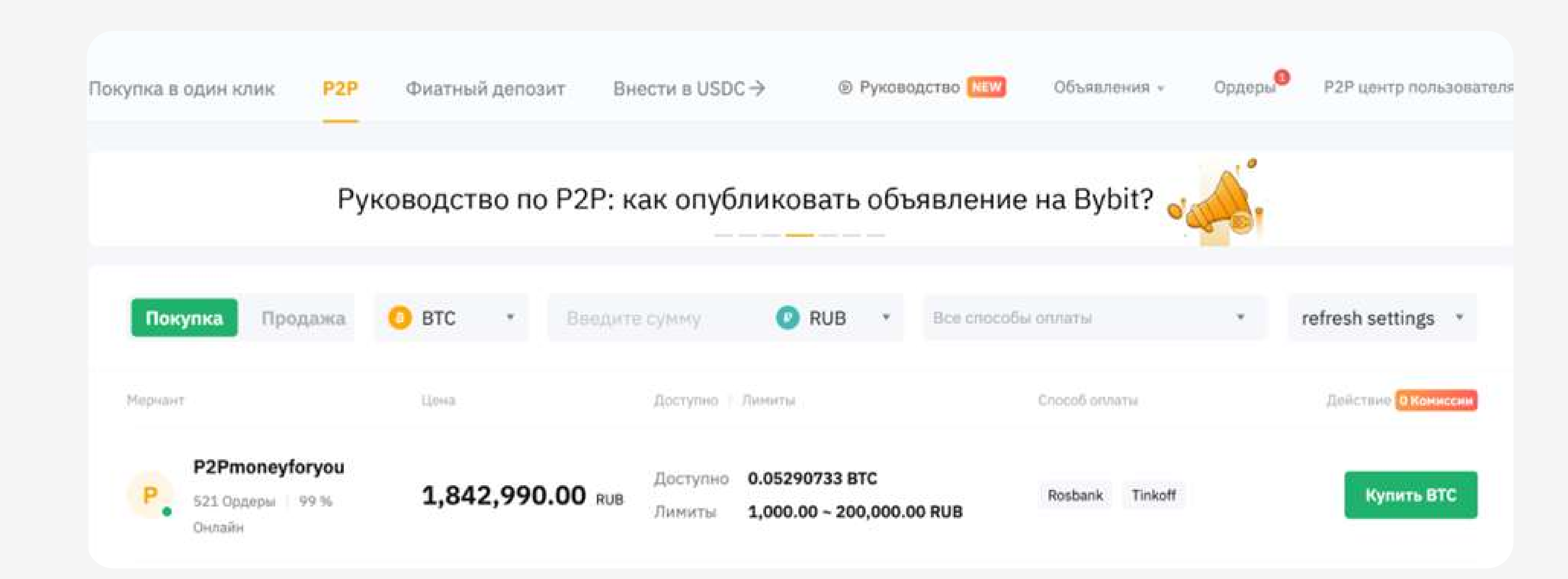

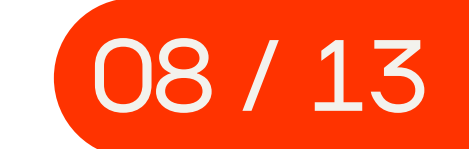

#### Когда вы начнете сделку, вам станет доступен чат с продавцом, а также появится доступ к его банковским реквизитам. Если возникнут вопросы, вы можете написать в чат и обсудить с продавцом все подробности сделки.

Если вы передумали, можете отменить ордер

до того, как совершили банковский перевод. Если же вас все устраивает, скопируйте реквизиты и совершите обычный перевод в рублях через свой онлайн-банк.

При переводе через онлайн-банк не стоит указывать в комментариях к платежу, что вы покупаете криптовалюту, иначе банк может остановить транзакцию или даже заблокировать ваш счет. Поэтому мы рекомендуем открыть отдельный счет для этих операций и не хранить на нем деньги.

#### Покупка ВТС

6

2023-03-01 17:05:08 1630932179123675136

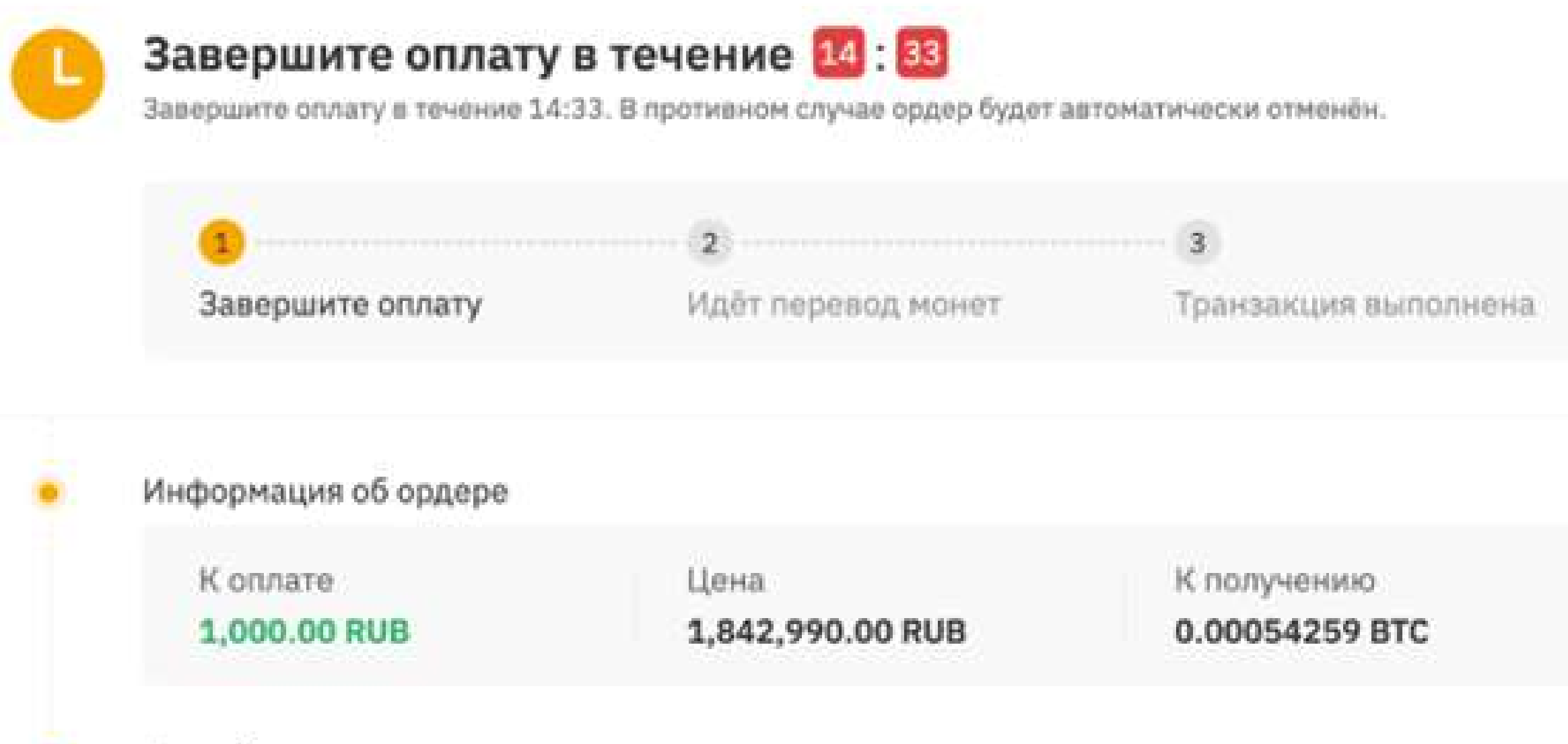

#### Способы оплаты, поддерживаемые продавцом

Выберите способ оплаты и отправьте средства через сайт выбранного банка или платёжного сервиса.

1. Используйте имя ANNA CHEKHOVICH при выполнении оплаты.

2. Убедитесь, что при отправке фиатной валюты вы не используете в комментариях такую нежелательную лексику, как «покупка BTC/USDT». В противном случае перевод может не состояться.

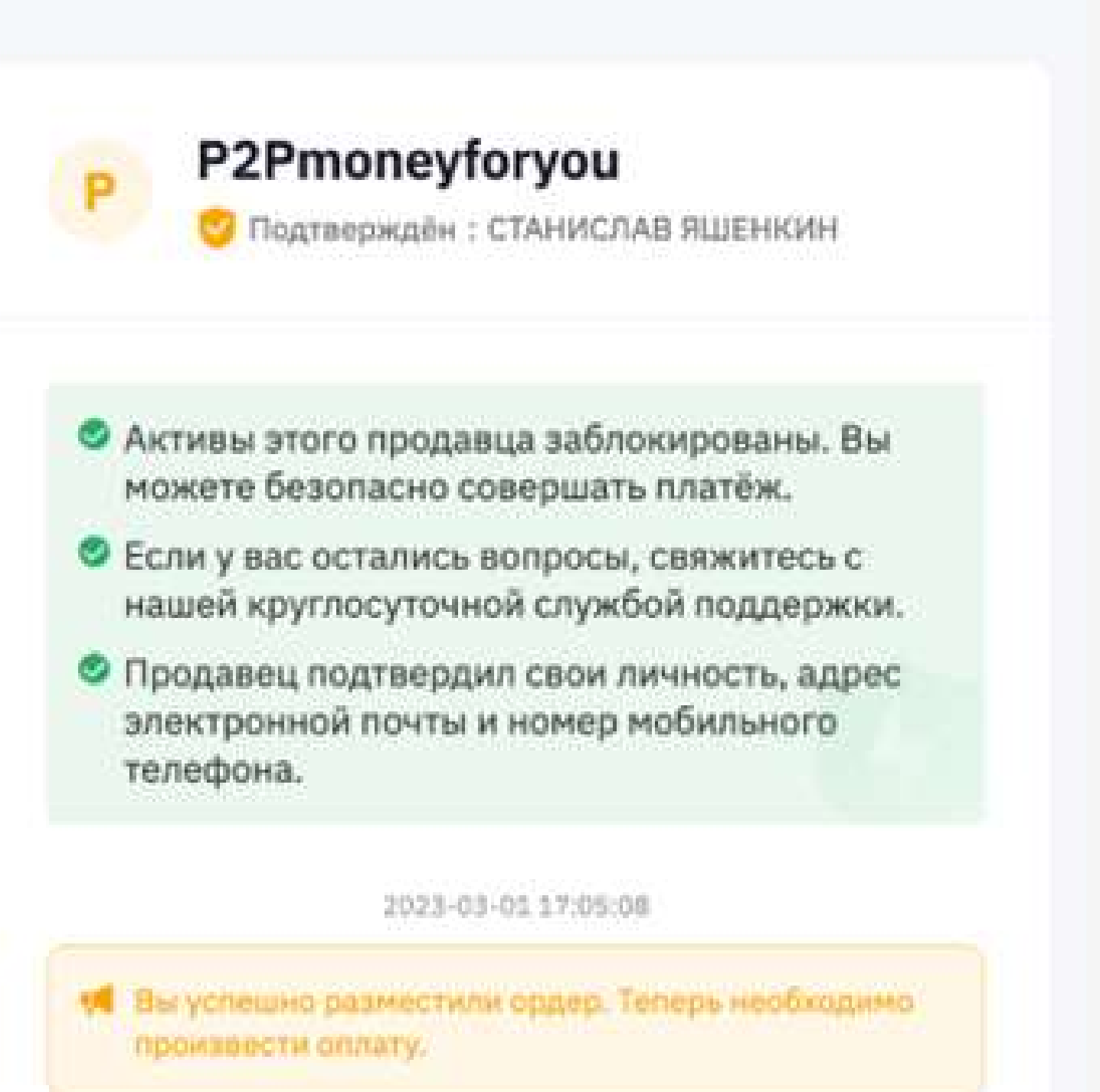

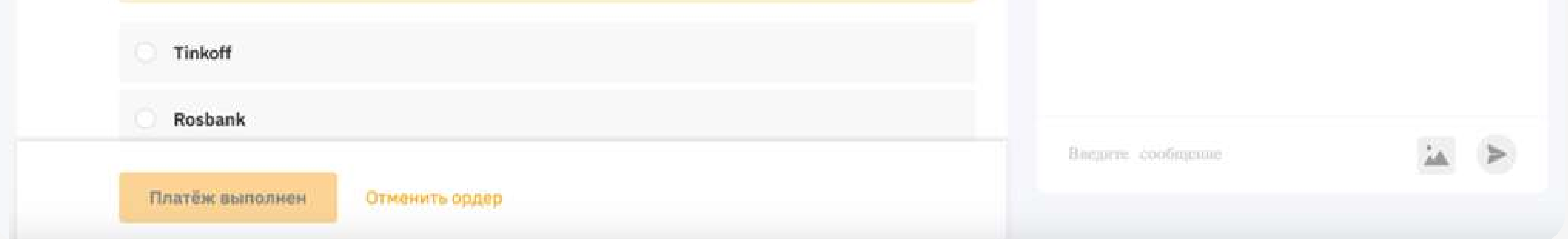

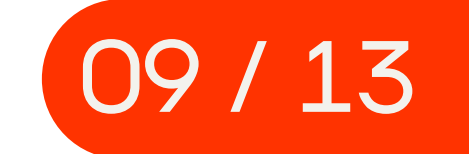

#### В правом верхнем углу кликните на иконку своего аккаунта и нажмите на «Обзор активов». Это баланс вашего биржевого кошелька.

Сделав перевод через онлайн-банк, нажмите кнопку «Платеж выполнен». В некоторых случаях потребуется подтвердить оплату, прикрепив скриншот чека из онлайн-банка. Это бывает нужно при межбанковских переводах, так как рубли поступают продавцу не сразу. Скриншот подтвердит оплату

7

и ускорит процесс.

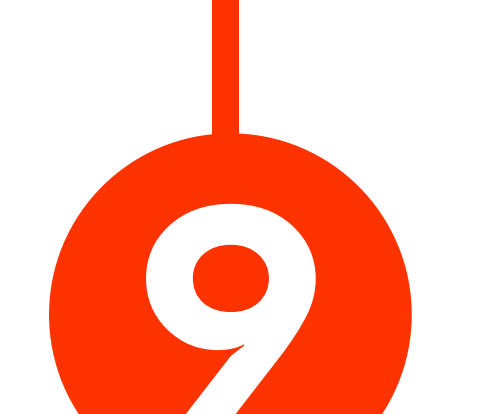

8 Убедившись в том, что вы перевели рубли, продавец отправит биткоины на ваш кошелек на бирже. Вы получите уведомление о том, что ордер завершен:

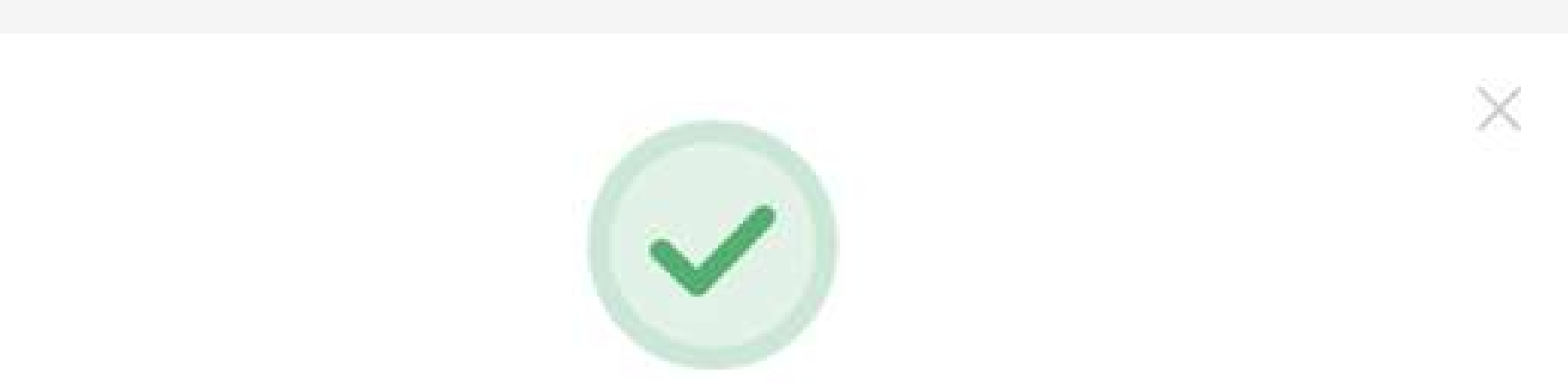

#### Поздравляем, вы купили 0.00054259 BTC!

Ордер успешно завершён.

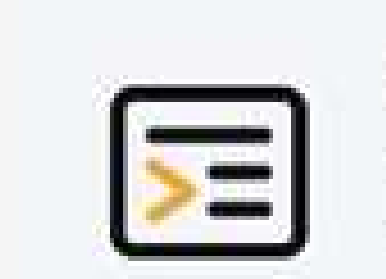

#### ДЕРИВАТИВЫ Бессрочные USDT, Инверсные фьючерсы и многое<sup>></sup>

другое.

Готово

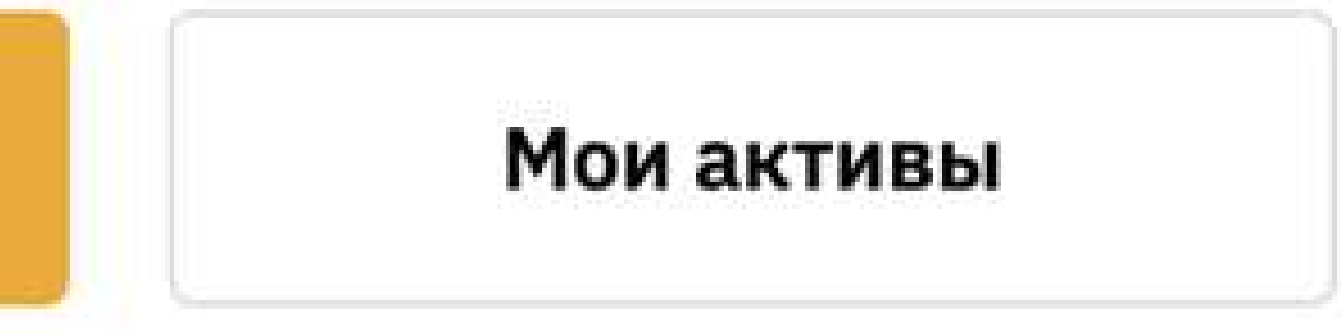

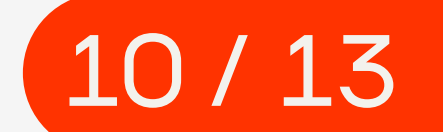

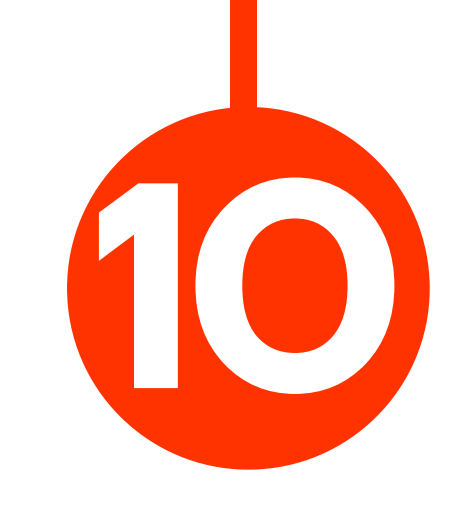

#### иностранные биржи

#### anyarad\*\*\*@gmail.com Основной аккаунт Обзор активов © UID: 55619718 <del>□</del> Внести  $12.85$  USD = 0.00054259 BTC Перейти/создать аккаунт **Активы** Финансирования  $\odot$ Перевести Внести Вывести 12.85 USD = 0.00054259 BTC **АКТИВЫ** А. Спотовый  $\infty$ Торговать Перевести Внести Вывести **0.00 USD** = 0.00000000 BTC **Финансирования** Деривативный  $\circledcirc$ Перевести Конвертация Обзор активов Внести **0.00 USD** = 0.00000000 STC

росто следуйте инструкции на сай *Итак, вы купили криптовалюту и она теперь есть на вашем криптокошельке. Теперь вы можете оплатить подписку на сайте "Жители инфо" просто следуйте инструкции на сайте.*

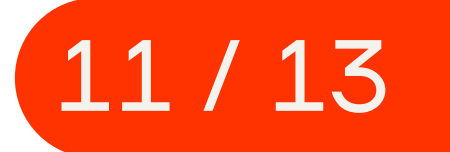

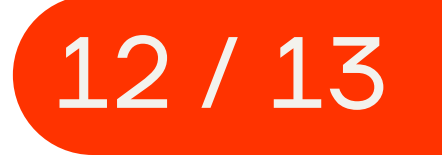

#### *И напоследок... кошелек Trust Wallet*

Данный кошелек является еще одним простым инструментом для покупки, обмена, хранения криптовалюты. Пользуясь этим кошельком, вы также можете оплачивать подписку на сайте "Жители Инфо".

При копировании вручную система предупредит о рисках небезопасного хранения сид-фразы и<br>последствиях в случае ее потери последствиях в случае ее потери.

#### **Регистрация в Trust Wallet**

илим в случается полери.<br>Нажатии на резервное копирование в Google систе При нажатии на резервное копирование в Google система предложит придумать название для файла. Если выбрать «Добавить существующий кошелек» на главной странице, то приложение предложит несколько вариантов восстановления адреса.

Для начала использования этого инструмента необходимо пройти регистрацию. Чтобы осуществить эту процедуру, пользователю следует скачать приложение Trust Wallet из официального магазина приложений, после чего запустить его на своем мобильном устройстве.

 После запуска приложения пользователю будет предложено создать новый кошелек или добавить существующий.

 При нажатии на создание нового кошелька приложение предложит защитить аккаунт при помощи резервного копирования.

Выбрать желаемую криптовалюту из представленного списка либо воспользовавшись поиском. Система автоматически выведет минимальную сумму в выбранной валюте для обмена на выбранный ми считаем три синити синими собходимости можно изменить этот показатель. Перейти во вкладку «Покупка» на главной странице приложения. Выбрать валюту для покупки в правом верхнем углу. актив. При необходимости можно изменить этот показатель. Выбирать удобный способ оплаты. Нажать «Покупка»

 $\ddot{\phantom{a}}$ TDIM CHR<br>. . . . . . . . Другим удобным способом получения криптовалют в Trust Wallet является использование функции обмена. Пользователь может обменять одну криптовалюту на другую, используя встроенный механизм обмена в приложении. Это позволяет быстро и удобно менять различные криптовалюты без необходимости использования сторонних платформ.

ODI UTIPADITID RPINTI Для того, чтобы отправить криптовалюту другому пользователю через кошелек, надо:

i orpenniqo riprotontomor memens o orripeismis in ssiopens moodmoµmmsm.qpm omipe<br>ΠΗΝΚ ΚΝΜΠΤΩΒΑΠЮΤ На главной странице приложения нажать «Отправить» и выбрать необходимый для отправки актив из списка доступных криптовалют.

............<br>10ec kr Вписать адрес кошелька получателя и желаемую сумму. Нажать «Далее».

Приложение сгенерирует уникальную seed-фраза — набор слов для доступа к кошельку, которую и необходимо будет надежно [сохранить](https://donate.acf.international/ru). Также система предложит создать надежный пользовательский пароль для защиты доступа к приложению, а также предложит варианты настройки доступа при помощи TouchID или FaceID.

Для подтверждения перевода система запросит ввести пароль безопасности, после чего сумма будет отправлена получателю.

E m сборов, которая должна быть на адресе для проведения операции. Проверить правильность введенных данных. Система автоматически посчитает сумму комиссионных

После завершения процедуры регистрации пользователь сразу же сможет начать пользоваться всеми функциями Trust Wallet.

#### **Покупка криптовалют в Trust Wallet**

 Вместо ручного ввода кошелька получателя доступна оплата по qr-коду - в таком случае кошелек <sup>7</sup>JA01 0 MHan no qr nogas riampminop, 010 Boomonno c получателя будет считан из qr-кода. Например, это возможно сделать при покупке подписки на сайте "Жители Инфо".

Одним из основных преимуществ Trust Wallet является возможность покупки криптовалют прямо внутри приложения. Для этого пользователю необходимо:

#### **Обмен криптовалют в Trust Wallet**

#### **Получение и отправка криптовалют через Trust Wallet**

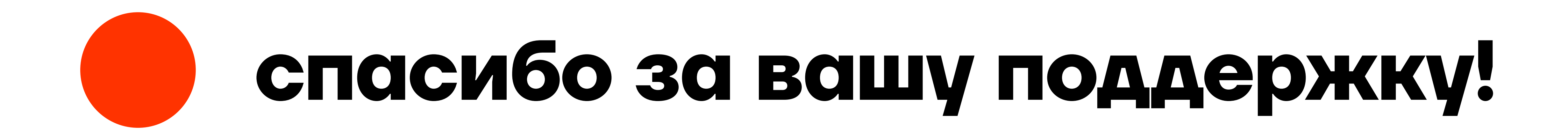

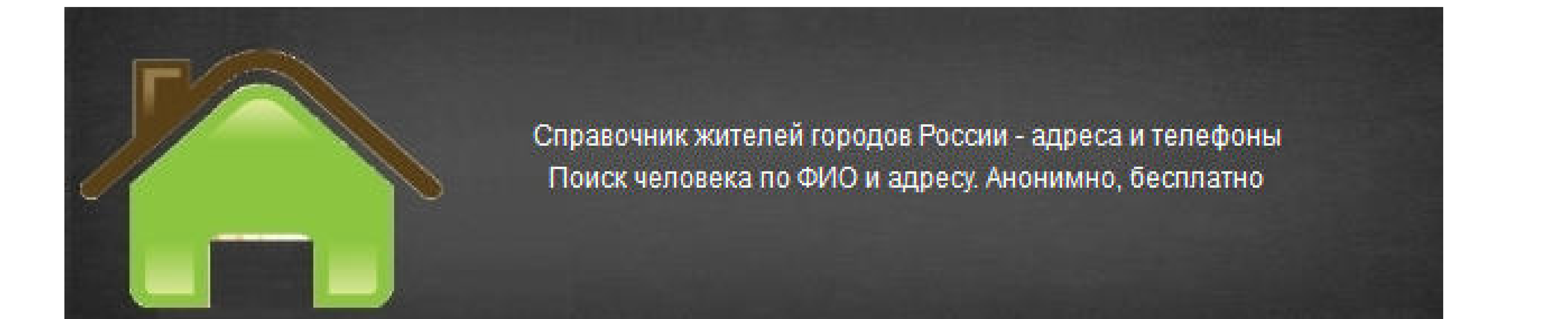

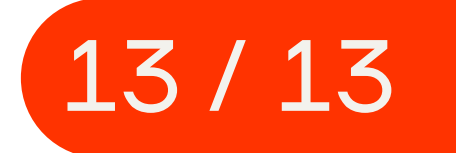